# **Pembuatan Aplikasi Tutorial Origami Berbasis Andengine**

## **Satria Wibawa**

Teknik Informatika / Fakultas Teknik

satriawibawatampan@gmail.com

## **ABSTRAKSI**

Origami adalah seni melipat kertas dari Negara Jepang yang dapat dimainkan setiap kalangan umur dan mulai diajarkan kepada anak-anak sejak umur 3 tahun. Seni melipat ini memiliki tingkat kesulitan yang beragam tergantung dari macam lipatan yang dilakukan agar menjadi satu objek tertentu sehingga diperlukannya tutorial untuk membantu pelipatan origami. Saat ini memang banyak media tutorial origami baik mempelajari dari media buku, internet, maupun video. Namun tentunya semua media yang ada selama ini memiliki kekurangan seperti proses lipatan tidak ditampilkan jelas, tidak terdapat penjelasan tertulis, ataupun tutorial yang ada hanya menampilkan sisi depan origami saja, dan lain lain.

Oleh karena itu, dibuatlah sebuah aplikasi tutorial origami di Android yang berbasis Andengin dimana Andengine dapat membantu menjalankan animasi pada tutorial serta membantu mendeteksi gerakan sentuhan pada layar. Aplikasi yang dibuat ini diharapkan dapat menyelesaikan masalah dan meminimalkan kekurangan yang ada pada metode pembelajaran origami yang ada saat ini.

Dari hasil verifikasi dan validasi yang dilakukan, didapatkan bahwa aplikas ini dapat membantu proses pembelajaran origami. Fitur animasi, tampilan 3 dimensi, navigasi next, back, putar dan ulangi, serta pelipatan kertas dengan mendrag, dapat membantu pengguna khususnya anak-anak berusia 3 hingga 6 tahun untuk belajar origami. Aplikasi ini juga memudahkan para pembimbing untuk mengajarkan origami kepada adik, anak, atau murid mereka.

## **Kata kunci : Origami, Tutorial, Media, Andengine**

# **1. LATAR BELAKANG**

Origami adalah seni melipat kertas dari Negara Jepang yang dapat dimainkan setiap kalangan. Seni melipat Origami ini memiliki tingkat kesulitan yang beragam tergantung dari tipe lipatan yang dilakukan agar menjadi satu objek tertentu. Origami diajarkan kepada anak mulai dari umur 3 tahun. Namun tidak banyak anak yang dapat membuat origami dikarenakan pembuatan origami membutuhkan beberapa urutan langkah yang rumit. Memang ada beberapa cara untuk mengajarkan origami kepada anak selama ini, yaitu belajar secara manual dengan bantuan teman atau guru, belajar melalui buku tutorial, atau belajar melalui aplikasi pembelajaran origami. Namun melalui tutorial yang ada saat ini, pembelajaran origami tidak dapat dilakukan dengan mudah dan cepat.

#### **2. RUMUSAN MASALAH**

Permasalahan yang akan dipecahkan dalam tugas akhir ini dapat dirumuskan sebagai berikut yaitu "Bagaimana membuat tutorial pembuatan origami agar lebih intuitif dan interaktif dengan menggunakan Andengine?".

## **3. TUJUAN**

Tujuan yang hendak dicapai dari pembuatan tugas akhir ini adalah "Membuat Aplikasi tutorial pembuatan origami di Android yang memiliki navigasi intuitif dan interaktif dengan menggunakan Andengine.".

2

## **4. DASAR TEORI**

Dalam pembuatan tugas akhir ini digunakan beberapa teori pendukung yaitu Origami, Android Software Development Kit, Android Development Tools, AndEngine, XML dan 3D Modeling.

- Menurut Sanggar Origami Indonesia (2014), origami adalah sebagai seni mengubah selembar kertas yang semula tidak berbentuk menjadi bermacam bentuk atau model dengan menggunakan sentuhan seni melipat kertas. Biasanya, bentuk atau model yang dibuat menyerupai miniature benda yang ada di alam. Origami berasal dari gabungan kata *ori* yang artinya melipat, dan *kami* yang artinya kertas. Ketika 2 kata tersebut digabungkan, kata kami berubah menjadi *gami* tanpa merubah arti yaitu melipat kertas.
- Menurut Developer Android (2011), Android Software Development Kit (SDK) adalah kumpulan API *library* yang wajib digunakan untuk mengembangkan aplikasi Android. Dengan menginstal SDK, *programmer* dapat membuat aplikasi Android pada IDE apapun. SDK terdiri dari sekumpulan lengkap *development tool* dan *debugging tool* yang digunakan untuk membuat, mengetes, dan menjalankan aplikasi untuk Android.
- Developer Android (2011) memaparkan bahwa Android Development Tools (ADT) merupakan *plugin* Eclipse IDE yang sangat membantu untuk mengembangkan aplikasi Android. Plugin ini dapat mempercepat

dalam membuat projek Android. Dengan adanya ADT, programmer dapat memasukan *package* dan library yang didukung oleh Android Framework API.

• Andengine adalah suatu library kecil yang dibuat untuk memudahkan dalam membuat aplikasi di Android dengan tampilan 2 dimensi (Schroeder, 2013). Pada library ini telah tersedia kelas-kelas yang sangat membantu dalam pembuatan game seperti animasi, pemutaran sound, efek-efek physic dan sebagainya sehingga pengguna dapat dengan mudah memanggil fungsi-fungsi yang telah tersedia.

# **5. ANALISIS**

Analisis keadaan saat ini dilakukan dengan melakukan wawancara dan penyebaran kuisioner kepada masyarakat, guru TK, anak berusia 3 hingga 6 tahun, dan mahasiswa yang berada di tempat penitipan anak Ubaya. Materi pembelajaran origami yang digunakan oleh anak-anak TK di sekolah, dimana anak-anak termasuk orang awam, dipilih sendiri oleh guru pengajar. Guru memilih objek origami yang memang dianggap mudah untuk diajarkan ke anakanak. Objek origami yang diajarkan kepada anak umur 3 hingga 6 tahun adalah objek origami tradisional yang memiliki langkah pendek dan mudah. Objek yang sering digunakan adalah objek hewan, karena objek hewan lebih umum untuk disukai semua gender, tidak seperti objek pakaian yang disenangi oleh gender perempuan dan pesawat yang lebih disenangi oleh gender laki-laki

Dari beberapa observasi terdapat bermacam-macam jenis media tutorial origami yang pernah digunakan antara lain adalah pembelajaran manual tanpa

4

media, tutorial cetak, gambar-gambar langkah melipat origami di internet, video tutorial, dan aplikasi yang sudah dibuat di gadget maupun di computer. Namun semua media yang ada memiliki kekurangan seperti hanya menampilkan satu langkah ke langkah yang lain tanpa melihatkan proses pelipatan, butuhnya koneksi internet yang besar untuk melihat video, penggunaan gambar 2 dimensi membuat pengguna bingung, tidak dapat melihat sisi belakang dari objek origami, navigasi yang monotone, serta terbatasnya ruang dan waktu ketika menggunakan pembelajaran manual.

Dengan adanya permasalahan yang terjadi, dibutuhkan aplikasi tutorial origami yang dapat lebih mudah untuk dipahami. Dari analisis yang dilakukan, dapat dirumuskan kebutuhan sistem yang diharapkan dapat memenuhi kekurangan-kekurangan dari tutorial origami yang selama ini ada. Berikut adalah kebutuhan sistem yang akan diterapkan pada aplikasi ini,

- Penggunaan animasi pada setiap proses lipatan dimana Animasi dapat memberikan gambaran lebih detail pada setiap proses lipatan
- Navigasi yang intuitif serta perintah langkah tertulis dimana pengguna dapat merasakan seperti melipat origami sungguhan dengan mendrag layar.
- Tampilan 3 dimensi yang meliputi efek cahaya dan bayangan. Efekefek 3 dimensi sangat membantu dalam menampilkan proses lipatan kertas. Dengan tampilan 3 dimensi, objek dapat diputar 360° sehingga pengguna dapat melihat sisi belakang dari objek tersebut.

# **6. DESAIN SISTEM**

Desain pada tugas akhir ini terdiri dari desain materi, desain proses, dan desain user interface. Pada jurnal ini akan dijelaskan desain user interface yang dibuat. Desain user interface terdiri dari 6 tampilan layar yaitu tampilan home, tampilan petunjuk, tampilan menu, tampilan tutorial aktif, tampilan tutorial pasif dan tampilan animasi. Tampilan home adalah tampilan ketika pertama kali dijalankan, tampilan petunjuk adalah tampilan ketika pengguna membuka halaman petunjuk, dan tampilan menu untuk memilih objek origami yang ingin dipelajari. Ketiga tampilan ini dapat dilihat pada Gambar J.1.

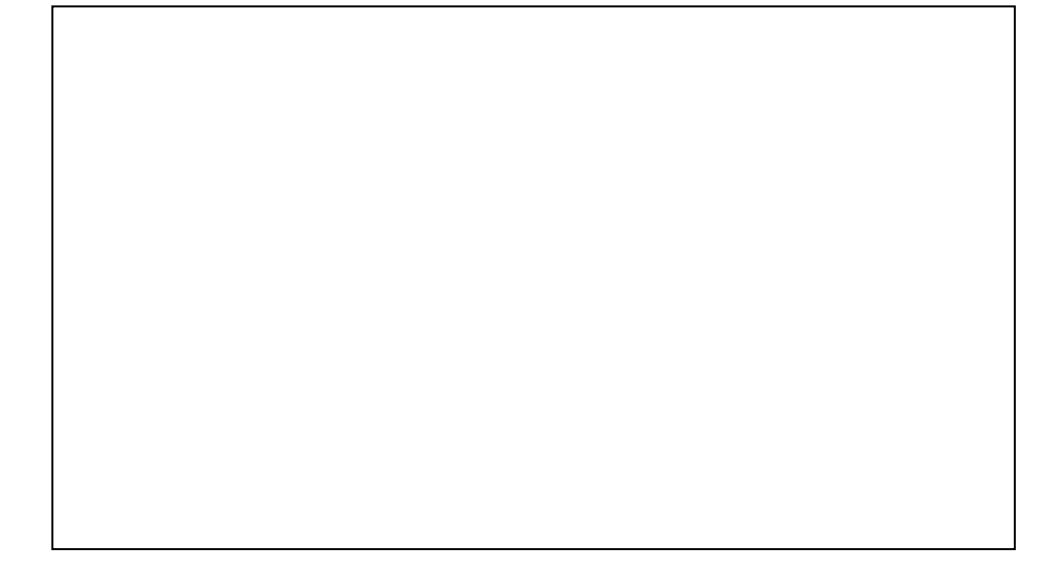

**Gambar J.1 Dari kiri Tampilan Home, Tampilan Petunjuk,**

**Dan Tampilan Menu**

Tampilan tutorial menonton yaitu dimana pengguna hanya dapat menekan tombol navigasi *next*, *back,* putar dan ulangi. Sedangkan tampilan tutorial aktif yaitu dimana pengguna dapat menjalankan tutorial dengan cara mendrag panah yang berada pada gambar kertas origami. Pada tampilan tutorial aktif juga bisa menggunakan keempat tombol navigasi next, back, putar, dan ulangi. Tampilan tutorial menonton dapat dilihat pada Gambar J.2 dan tampilan tutorial aktif dapat dilihat pada Gambar J.3. Setelah aplikasi selesai dijalankan maka tampilan akan diputarkan animasi singkat yang diputar terus menerus yang menceritakan tentang hewan yang telah dibuat. Desain tampilan animasi dapat dilihat pada Gambar J.4.

#### **Gambar J.2 Desain Tampilan Tutorial Menonton**

*Calyptra: Jurnal Ilmiah Mahasiswa Universitas Surabaya Vol.4 No.1 (2015)*

**Gambar J.3 Desain Tampilan Tutorial Aktif**

**Gambar J.4 Desain Tampilan User Animasi** 

# **7. IMPLEMENTASI**

Implementasi pada bab ini terdiri dari implementasi pembuatan animasi dan implementasi program yang digunakan untuk membuat aplikasi tutorial origami. Implementasi Program yang utama adalah inisialisasi Andengine karena dengan library inilah aplikasi ini dapat menjalankan fitur-fitur yang ada. *Class*  yang digunakan meng-*implement SimpleBaseGameActivity* dan meng-*override* 3 fungsi sekaligus yaitu *onCreateEngineOption()*, *onCreateResource()*, *onCreateScene()*. Pengaturan Andengine diletakan pada fungsi onCreateEngineOption() yang dapat dilihat pada Listing J.1

## **Listing J.1 Program Inisialisasi Andengine**

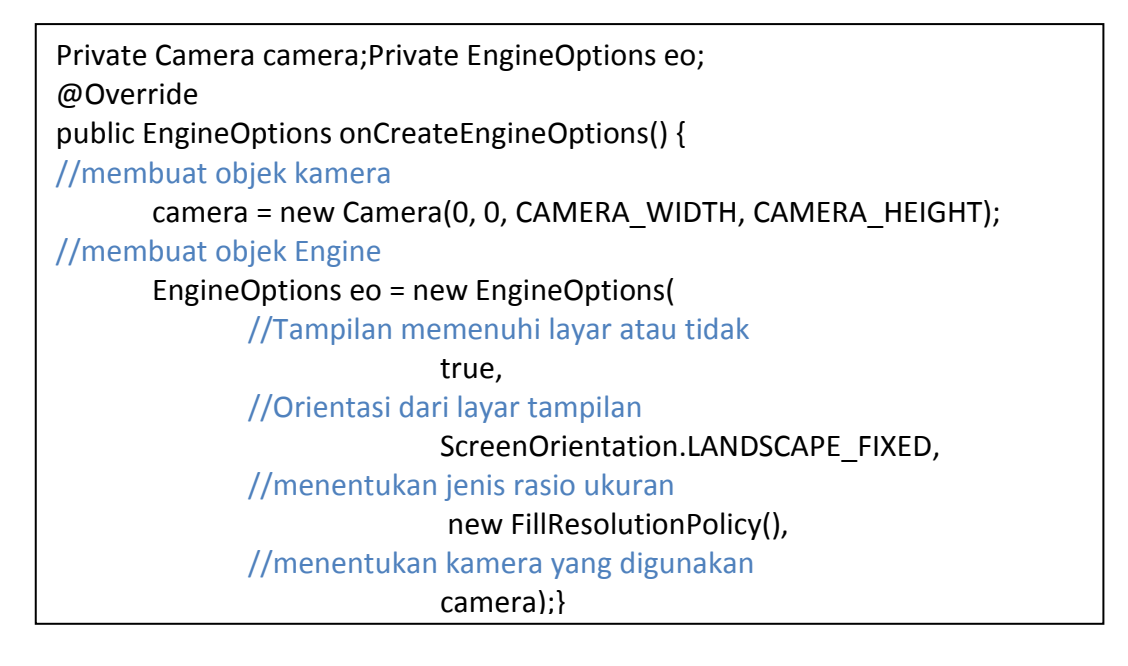

Pelipatan kertas dengan mendrag anak panah yang ada dilayar memerlukan algoritma pemrograman yang cukup kompleks. Pada layar terdapat 5 buah posisi titik yang tidak dimunculkan mulai dari ujung pangkal panah hingga ujung anak panah. Setiap titik yang dilewati akan menjalan animasi gambar kertas origami dari Sprite[0,0] hingga Sprite[0.4] satu per satu. Ketika mencapai titik yang terakhir sumber path gambar kertas origami akan berubah ke gambar kertas origami langkah selanjutnya.

Pelipatan pada cara ini menggunakan 2 buah persegi bernama Awal dan Akhir yang selalu ada pada setiap langkah. Pertama-tama, Awal berada pada lokasi titik pertama dan Akhir berada pada lokasi titik kedua. Pengguna harus menekan tombol Awal dan mendrag hingga menyentuh Akhir. Setelah Awal menyentuh Akhir, posisi Awal berada di lokasi titik kedua dan Akhir berada pada lokasi titik ketiga. Gambar dari kertas origami menjalankan animasi 1 frame dari Sprite[0,0] menjadi Sprite[0,1]. Begitu juga seterusnya hingga posisi Awal berada pada lokasi titik kelima dan gambar dari kertas origami berubah menjadi Sprite[0,4]. Program dari pelipatan kertas dengan mendrag akan ditampilkan pada Listing J.2. Calyptra: Jurnal Ilmiah Mahasiswa Universitas Surabaya Vol.4 No.1 (2015)<br>
ujung anak panah. Setiap titik yang dilewati akan menjalan<br>
origumi dari Sprite[0,0] hingga Sprite[0,4] sutu per sutu.<br>
yang terakhir sumber path ga

## **Listing J.2 Implementasi Program Mendrag Panah dan Menyentuh Akhir**

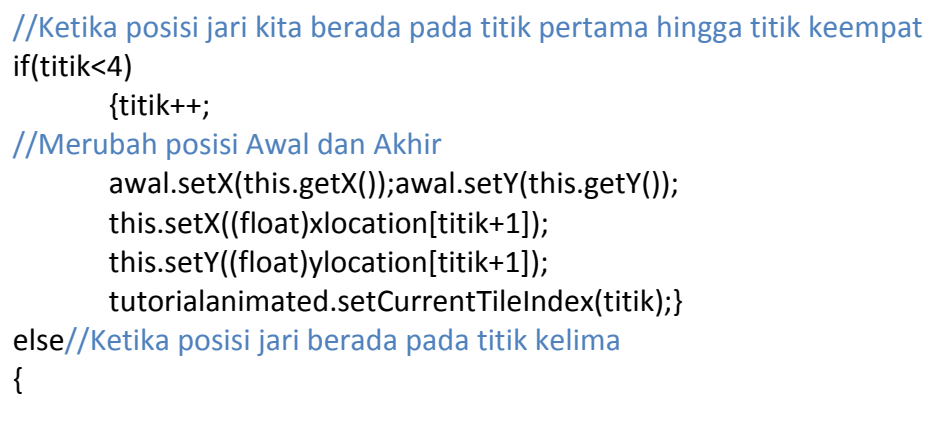

# **Listing J.2 Implementasi Program Mendrag Panah dan Menyentuh Akhir**

#### **(Lanjutan)**

//tambah langkah, merubah path origami ke langkah selanjutnya langkah++; titik=0; tutorialTex.clearTextureAtlasSources(); tutorialTexReg= BitmapTextureAtlasTextureRegionFactory.createTiledFromAsset(tutorialTex, getAssets(),"gambar/" +objek+ "/"+objek+ langkah+ ".png",0, 0, 5, 4);}

## **8. UJI COBA**

Uji coba dibagi menjadi 2 yaitu verifikasi untuk memastikan bahwa pada saat aplikasi dijalankan tidak terjadi *error* dan validasi untuk memastikan bahwa aplikasi yang sudah dibuat sudah sesuai dengan tujuan yang diinginkan. Pelipatan kertas bisa menggunakan tombol navigasi next pada bawah layar. Pada saat setiap animasi pelipatan kertas dijalankan, seluruh tombol navigasi tidak dapat ditekan dan panah pada gambar juga tidak dapat didrag. Hasil Uji coba yang diharapkan adalah keempat tombol navigasi berubah menjadi warna abu-abu dan tidak dapat ditekan. Pengguna harus menunggu animasi hingga selesai untuk bisa ke langkah selanjutnya. Uji coba ini dapat dilihat pada Gambar J.5. Calyptra: Jurnal Ilmiah Mahasiswa Universitas Surabaya Vol.4 No.1 (2015)<br>
1.1 **Canjutan**)<br>
1.1 **Canjutan**<br>
1.1 **Canjutan**<br>
1.1 **Canjutan**<br>
1.1 **Canjutan**<br>
1.1 **Canjutan**<br>
1.1 **Canjutan**<br>
1.1 **Canjutan**<br>
1.1 **Canjutan**<br>
1.1

Menjalankan aplikasi tutorial dengan mendrag layar dapat dilakukan pada user interface tutorial aktif. Uji coba dilakukan dilakukan dengan menyentuh pangkal panah terlebih dahulu dan mendrag kea rah ujung panah, sehingga tutorial dapat merubah gambar pada layar ketika di drag mengikuti anak panah. Hasil uji coba yang diharapkan adalah ketika jari menyentuh ujung panah, gambar akan berubah ke langkah selanjutnya. Uji coba ini akan ditampilkan pada Gambar J.6.

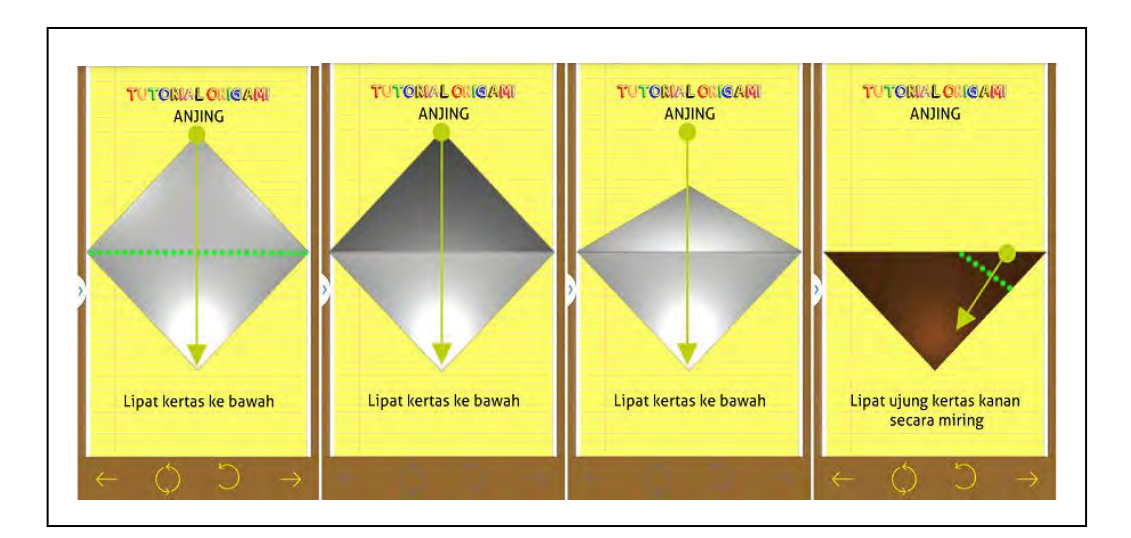

**Gambar J.5 Uji Coba Tampilan Saat Animasi Dijalankan** 

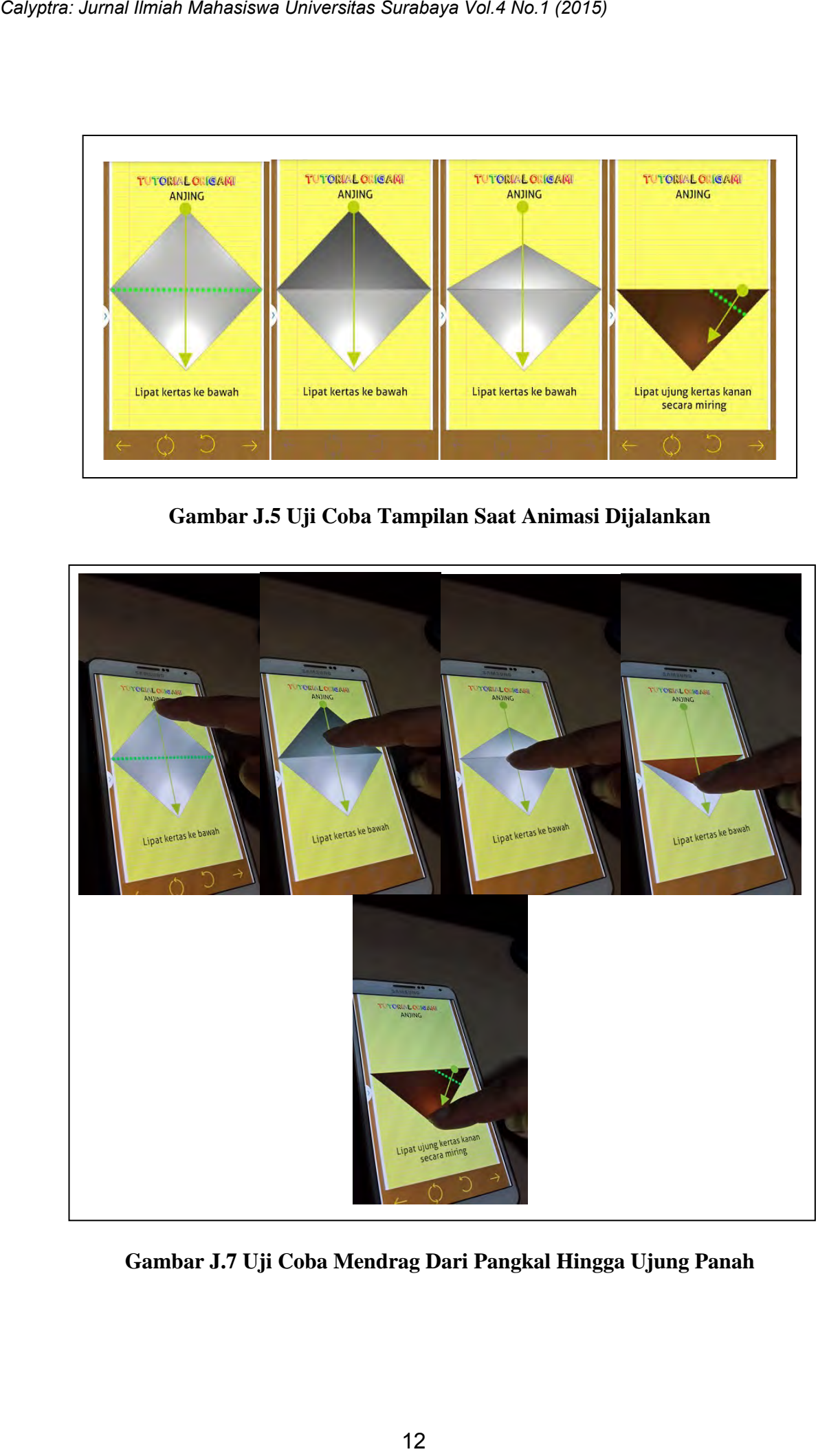

**Gambar J.7 Uji Coba Mendrag Dari Pangkal Hingga Ujung Panah** 

Setelah verifikasi dilakukan, uji coba dilakukan ke tahap validasi. Pada tahap ini dilakukan survey menggunakan kuisioner kepada 20 pembimbing, serta wawancara kepada 10 anak bersia 3 hingga 6 tahun yang tidak pernah menggunakan gadget Android untuk mengetahui keberhasilan sistem dalam memenuhi kebutuhan sistem yang telah dianalisa sebelumnya. Dari hasil wawancara yang telah dilakukan, sebagian besar anak memberikan umpan balik yang baik. Penjelasan dari hasil wawancara antara lain: Calyptra: Jurnal limiah Mahasiswa Universitas Surabaya Vol.4 No.1 (2015)<br>
Setelah verifikasi dilakukan, uji coba dilakukan ke<br>
tahup ini dilakukan survey menggunakan kuisioner kepada<br>
wawancara kepada 10 anak hersia 3 hing

- 1. 100% anak-anak tertarik untuk belajar origami dari aplikasi tutorial origami yang telah dibuat. Pada saat uji coba terlihat mereka focus saat menggunakan aplikasi tutorial origami ini.
- 2. 80% anak bisa mengerti apa yang diajarkan pada aplikasi tutorial origami yang telah dibuat. Mereka dapat mengikuti langkah demi langkah proses pelipatan origami pada gadget dengan sambil melipat kertas. Sedangkan sisanya tidak mengerti karena ketika mencoba, perhatian anak-anak tidak sepenuhnya ke gadget.
- 3. 80% anak menggunakan anak panah yang ada pada user interface home. Terdapat sebagian anak yang tidak bisa menggunakan fitur ini karena belum terbiasa sehingga mereka menggunakan tombol navigasi untuk menjalankan tutorial.
- 4. 100% anak menganggap bahwa gambar dan suara pada aplikasi tutorial origami yang dibuat telah baik karena anak-anak menganggap bahwa gambar dan suaranya bagus.

Dari hasil observasi dapat disimpulkan bahwa penggunaan aplikasi ini lebih baik dari menggunakan media tutorial lain. Kecepatan pembelajaran melipat origami dari aplikasi ini dibandingkan dengan kecepatan pembelajaran origami secara langsung hampir sama. Hasil dari origami juga sama-sama baik dan menjadi sesuai objek yang diinginkan. Namun dengan menggunakan aplikasi ini, anak-anak harus tetap diawasi karena mereka tidak dapat melipat dengan kuat. Calyptra: Jurnal limiah Mahasiswa Universitas Surabaya Vol.4 No.1 (2015)<br>
Dari hasil observasi dapat disimpulkan bahwa pe<br>
lebih baik dari menggumakan media tutorial lain. Kecepatan<br>
origami dari aplikasi ini dihandingkan

Kuisioner yang diberikan kepada pembimbing disi oleh 20 responden dimana 7 diisi oleh orang tua dan 3 diisi oleh guru pembimbing disekolah. Dari hasil kuisioner yang telah dilakukan, sebagian besar orang tua dan guru memberikan umpan balik yang baik. Penjelasan dari hasil kuisioner antara lain:

- 1. 100% responden menyatakan bahwa aplikasi ini sesuai untuk anak berusia 3 hingga 6 tahun. Responden menganggap bahwa aplikasi ini dapat dimainkan oleh adik, anak, atau murid dari responden.
- 2. 100% responden menyatakan bahwa aplikasi ini dapat membantu responden untuk mengajari adik/murid/anak responden. Responden dapat menambah referensi materi origami yang interaktif untuk diajarkan.
- 3. 80% responden menyatakan bahwa melakukan pembelajaran melalui aplikasi ini lebih baik daripada menggunakan metode pembelajaran lainnya seperti dari buku, video, ataupun peragaan di kelas. 10% responden tidak setuju bahwa aplikasi ini tidak membantu. Hal ini dapat disebabkan karena responden belum terbiasa menggunakan

aplikasi ini atau terbatasnya objek origami yang tersedia. Sedangkan 10% responden lainnya masih ragu-ragu.

- 4. 75% responden menyatakan bahwa tampilan 3D dan animasi pada proses pelipatan kertas sangat membantu dalam proses pembelajaran origami. Dari 15% yang tidak setuju ada berkata bahwa ada atau tidaknya efek 3D dalam proses pelipatan tidak mempengaruhi pembelajaran. Calyptra: Jurnal Ilmiah Mahasiswa Universitas Surabaya Vol.4 No.1 (2015)<br>
1986 responden luinnya masih ragu-ragu.<br>
1986 responden menyatakan bahwa tampilan (<br>
1986 responden menyatakan bahwa tampilan (<br>
1996 responden meny
	- 5. 100% responden menyatakan bahwa tutorial dengan mendrag gambar kertas membantu proses pembelajaran origami. Bagi pembimbing sendiri dapat seakan melipat kertas ketika menggunakan aplikasi ini. Sehingga untuk menyalurkan ilmu ke anak, adik, atau murid responden menjadi lebih mudah.

# **9. KESIMPULAN**

Dari uraian pada bab uji coba sebelumnya, dapat ditarik kesimpulan mengenai aplikasi tutorial origami yang telah dibuat antara lain :

- Anak-anak tertarik terhadap pembelajaran origami dengan media gadget Android. Aplikasi ini memiliki navigasi yang intuitif dan interaktif sehingga dapat menarik minat belajar dari anak.
- Tutorial yang telah dibuat mampu membantu anak dalam belajar origami. Mereka dapat mengerti apa yang aplikasi ini ajarkan dengan waktu yang lebih cepat daripada media tutorial yang lain.
- Anak-anak sudah dapat menggunakan navigasi baik tombol-tombol ataupun dengan mendrag.
- Tampilan animasi dengan efek 3 dimensi cukup membantu dalam proses pelipatan, namun terdapat beberapa pembimbing yang memang tidak terlalu memerhatikan efek 3 dimensi dan animasi yang ada. Calyptra: Jurnal *limiah Mahasiswa Universitas Surabaya Vol.4* No.1 (2015)<br>
16 Anak-anak sudah dapat menggunakan naviga<br>
16 atumpul ana anak sudah dapat menggunakan naviga<br>
16 atumpul anak sudah dapat menefhatikan efek 3<br>
	- Fitur drag dapat membuat pengguna merasa sedang melipat kertas origami ketika menjalankan aplikasi ini

Beberapa saran bermanfaat yang diberikan kepada pembaca dan pengguna aplikasi antara lain :

- Membuat *backend* dari aplikasi ini sehingga dapat memudahkan dalam penambahan dan pengaturan objek origami.
- Terdapat fitur untuk mengganti warna dari kertas origami yang dibuat.
- Fitur mendrag origami tidak harus dimulai pada 1 titik saja, namun dapat dimulai pada bagian kertas yang lain.
- Posisi dan arah lipatan kertas dapat disesuaikan dengan keinginan pengguna dan tidak harus selalu sesuai dengan yang ada di tutorial agar pengguna dapat lebih kreatif.

• Animasi mengenai cerita tentang objek origami tidak diperlukan karena anak-anak lebih fokus terhadap tutorial merlipat origami. 17 *Calyptra: Jurnal Ilmiah Mahasiswa Universitas Surabaya Vol.4 No.1 (2015)*

# **DAFTAR PUSTAKA**

- Budi, B.S. 2005. *Apa Itu Origami* [Online], dari [http://sanggar](http://sanggar-origami.com/catatan/apa-itu-origami/)[origami.com/catatan/apa-itu-origami/](http://sanggar-origami.com/catatan/apa-itu-origami/) [Akses 03 September 2014].
- Christianti, M. 2007. *Pengembangan Kemampuan Motorik Halus Anak Usia Dini* [Online], dari<http://staff.uny.ac.id/sites/default/files/penelitian/>[Akses 03 September 2014].
- Developer Android, 2011. *Android Development Tools* [Online], dari<http://developer.android.com/tools/help/adt.html> [Akses 03 September 2014].
- Developer Android, 2011. *Android Software Development Kit* [Online], dari <http://developer.android.com/tools/sdk/eclipse-adt.html> [Akses 03 September 2014].
- Hirai, M. 2014. *Origami Kreatif.* Jakarta: Indria Pustaka.
- IBM Developer Works, 2013. *Introduction to the Andengine, Android video game library* [Online], dari https://www.ibm.com/developerworks/ [Akses 03 September 2014].
- Ismayanti, F. 2005. *Origami dan Anak* [Online], dari [http://sanggar](http://sanggar-origami.com/catatan/origami-dan-anak-bagian-2/)[origami.com/catatan/origami-dan-anak-bagian-2/](http://sanggar-origami.com/catatan/origami-dan-anak-bagian-2/) [Akses 03 September 2014]. Calyptra: Jurnal Ilmiah Mahasiswa Universitas Surabaya Vol.4 No.1 (2015)<br> **DAFTAR PUSTAKA**<br>
Budi, B.S. 2005. Apa Int Origanti [Online],<br>
origanti.com/catatan/apa-itu-origanti/ [Akses 03 Sep<br>
Christianti. M. 2007. Pengemban

Junaedi, M. 2003. *Pengantar XML*. Jakarta: Ilmu Komputer.

- Origami USA, 2012. *Origami Difficulty* [Online], dari<https://origamiusa.org/difficulty> [Akses 03 September 2014]. Calyptra: Jurnal Ilmiah Mahasiswa Universitas Surabaya Vol.4 No.1 (2015)<br>
Junacdi, M. 2003. *Penguntur XML.* Jakarta: Ilmu Komputer.<br>
Origomi USA, 2012. *Origomi Diff.*<br>
dari https://origomius.org/difficulty [Akses 03 Sept
	- Schroeder, J. 2013. *AndEngine for Android Game Development Cookbook.*  United Kingdom: Packt Publishing Ltd.